## **Apache CXF**

**Apache CXF** jest frameworkiem o otwartym źródle kodu, zaprojektowanym do tworzenia serwisów internetowych (ang. *open-source services framework*). Framework ten wspiera wiele starndardów, włacznie z: SOAP, WSI Basic Profile, WSDL, WS-Addressing, WS-Policy, WS-ReliableMessaging, WS-Security, WS-SecurityPolicy, and WS-SecureConversation.

Framework umożliwia dwa realizację dwóch podejść do implementacji serwisów:

- a) od dołu, gdy zaczyna się od implementacji klas Java metody których mają stać się metodami serwisu (po angielsku takie podejście nazywa się: *bottom-up* lub *contractlast*).
- b) Od góry, gdy zaczyna się od opisu interfejsów serwisów w języku WSDL (po angielsku takie podejście nazywane jest: *top-down* lub *contract-first*).

Apache CXF implementuje JAX-WS, czyli Java API pozwalające na komunikację z serwisami internetowymi z wykorzystaniem XML (obecnie *Jakarta XML Web Services*, kiedyś *Java API for XML Web Services*). API to przechodziło modyfikacje: JAX-WS 2.0/2.1/2.2 (zobacz też JSR 224: JavaTM API for XML-Based Web Services (JAX-WS) 2.0)

Ponadto Apache CXF implementuje JAX-RS, czyli Java API for RESTful Web Services zdefiniowane w Java EE (zobacz też JSR 370: JavaTM API for RESTful Web Services (JAX-RS 2.1) Specification).

Z uwagi na usunięcie komponentów Java EE z JDK11 pisanie programów bazujących na Apache CXF wymaga obecnie dołączenia do projektów odpowiednich zależności.

Wyjaśniając to na przykładzie: kiedyś, aby wygenerować klasy Java z opisu WSDL wystarczyło użyć wsimport – tj. użyć narzędzie znajdujące się w dystrybucji JDK. Począwszy od JDK11 tego się już zrobić nie da. Aby wygenerować klasy Java zwykle korzysta się z pluginu jaxws-maven-plugin oraz zależności: jakarta.xml.ws-api, jaxws-rt and jaxws-ri.

Niezłym tutorial o tworzeniu serwisów zamieszczono na stronie: https://www.baeldung.com/jax-ws

## **Spring-WS**

**Spring Web Service (Spring-WS)** to framework zorientowan na tworzenie serwisów webowych przetwarzających dokumenty (ang. *document-driven Web services*). Z założenia wspierać on ma tworzenie serwisów komunikujących się protokołem SOAP od dołu (bootomup, contract-first). Pozwalać ma on na tworzenia tworzenie I zarządzanie serwisami, z możliwością przetwarzaniem ładunku niesionego w dokumentach XML na wiele sposobów.

Spring WS wspiera część standardów obsługiwanych przez Apache CXF: SOAP, WS-Security, and WS-Addressing standards.

Proszę nie mylić Apache CXF z Spring-WS – to dwa różne frameworki, które implementują JAX-WS.

## **Projekt mavenowy w IntelliJ serwisu zbudowanego z wykorzystaniem Apache CXF wg podejścia top-down**

Podstawowy scenariusz tworzenia projektów mavenowych polega na skorzystaniu z jakiegoś archetypu w celu wygenerowania struktury projektu. W omawianym przypadku stosuje się archetyp org.apache.cxf.archetype:cxf-javaws-wsdlfirst.

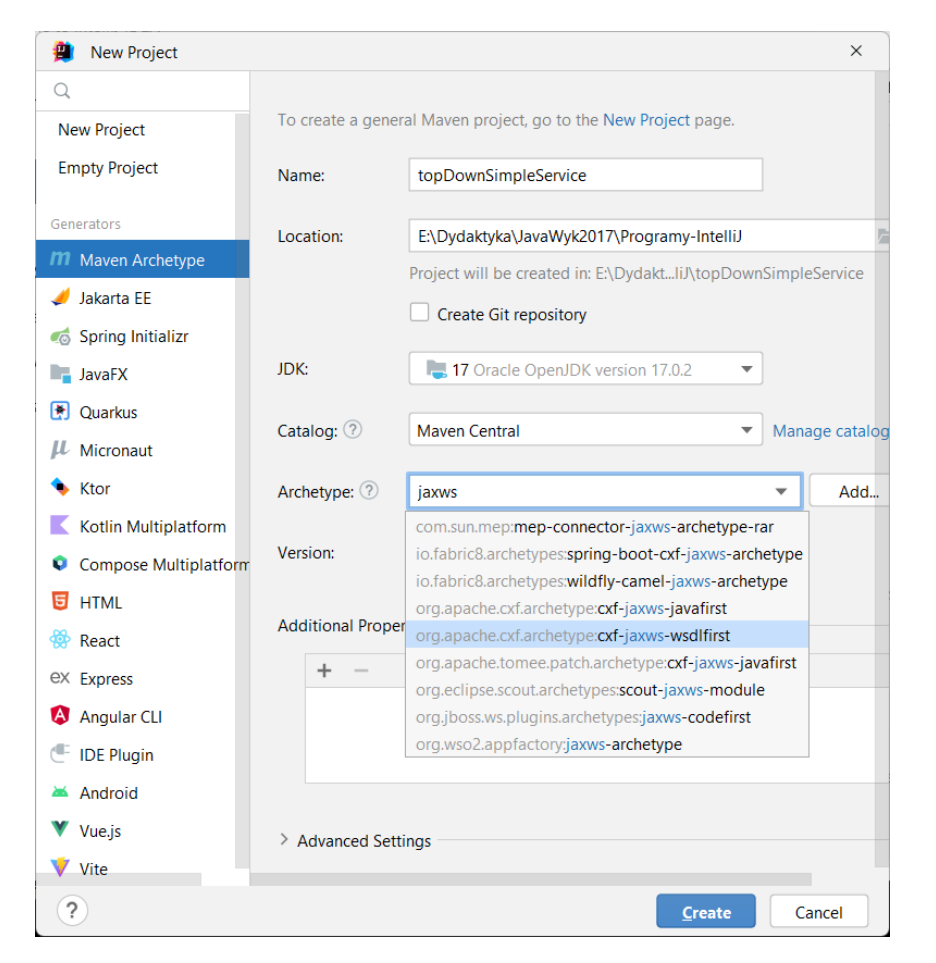

W wygenerowanym projekcie pojawią się źródła przykładowego serwisu HelloWorld oraz pliki konfiguracyjne włącznie z plikiem HelloWorld.wsdl). Jak się okaże, w niektórych miejscach kod będzie podświetlony na czerwono z powodu braku klas odpowiadających typom zdefiniowanym w pliku WSDL. Aby je wygenerować wystarczy uruchomić mvn compile.

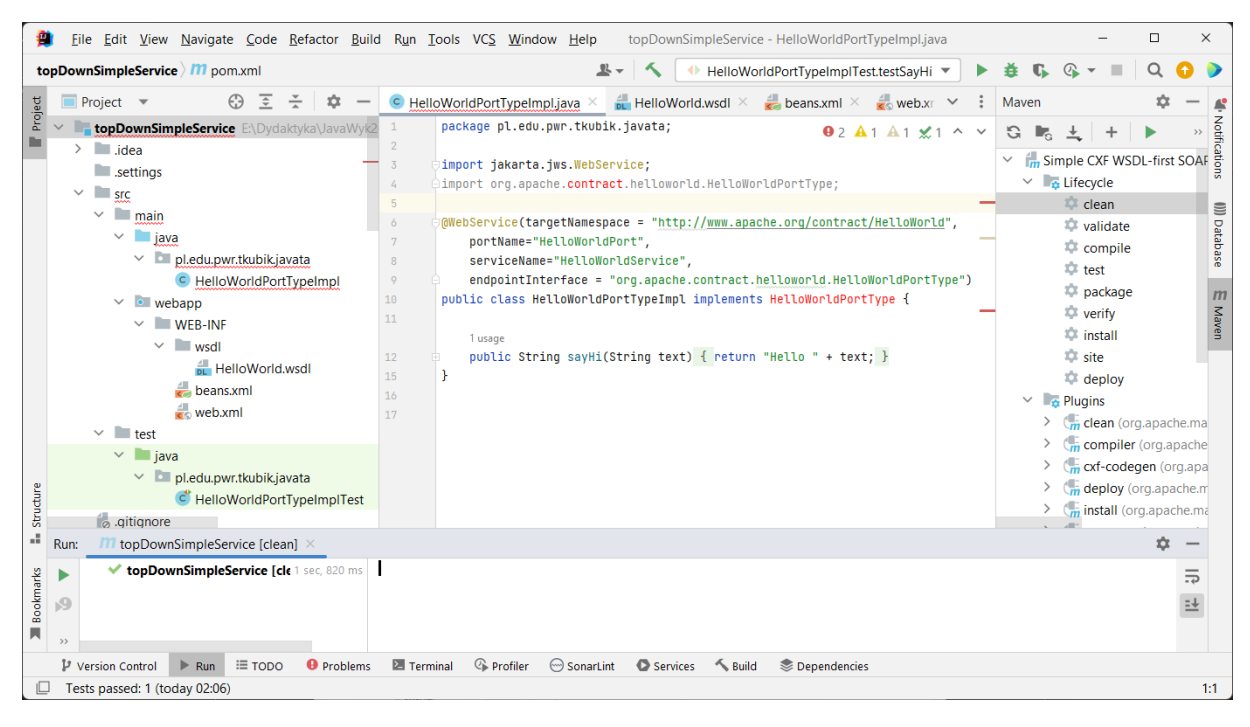

Po tej czynności w katalogu target pojawią się brakujące klasy (za ich pojawienie się odpowiada plugin). Klasy te można byłoby przenieść do katalogu src/main/java. Nie jest to jednak konieczne.

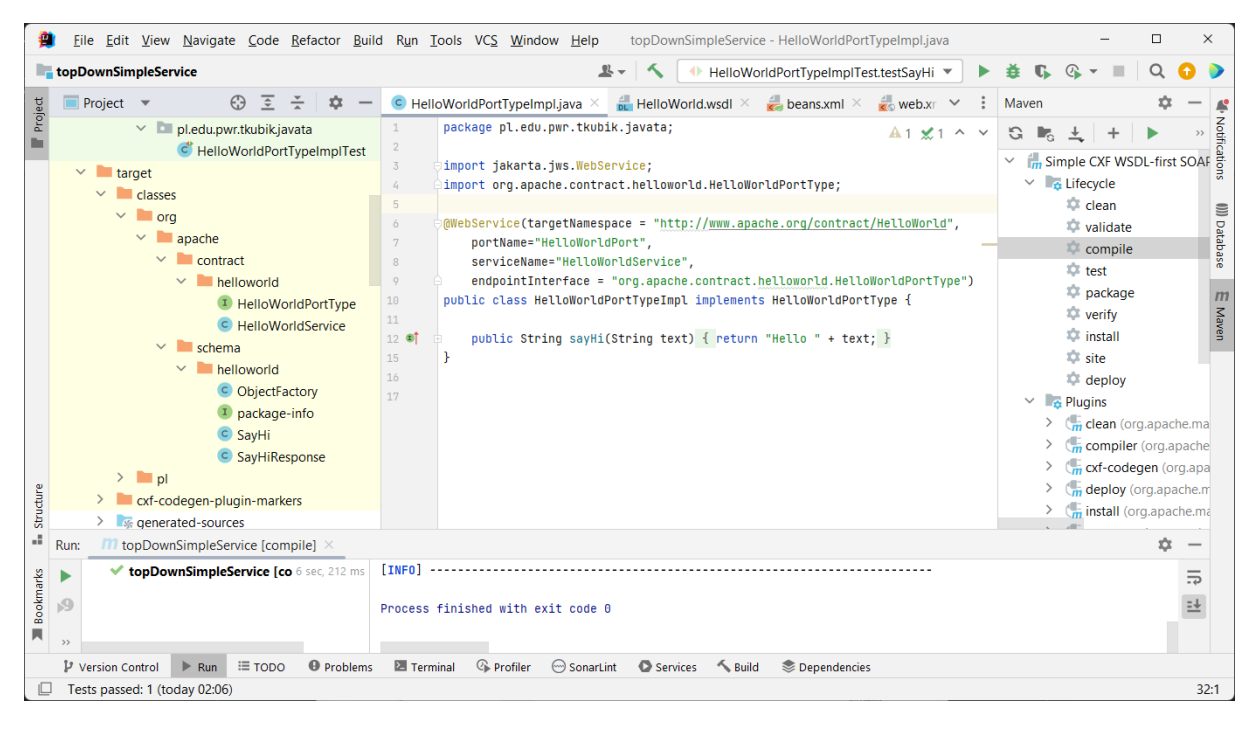

Teraz można zacząć działać dalej – modyfikując projekt do swoich potrzeb. Zamiast dostarczonego HelloWorld.wsdl można podstawić plik z opisem interfesu własnej usługi sieciowej. Jednak po takiej zmianie trzeba będzie skorygować zawartość pliku beans.xml (by wpisy w nim zamieszczone odpowiadały implementacji serwisu).

Jak się okaże, trzeba będzie dokonać kosmetycznej zmiany w pliku web.xml, polegającej na zamianie miejscami dwóch linijek z węzłami display-name oraz servlet-name, by przyjęły postać:

```
<display-name>CXF Servlet</display-name>
<servlet-name>CXFServlet</servlet-name>
```
Ale to jeszcze nie wszystko. Okazuje się, że trzeba brakować będzie zależności w pliku pom.xml.

W sumie trudno z góry określić, jakie to mają być zależności. Ich brak objawia się bowiem podczas próby wdrożenia aplikacji na serwerze aplikacji, jak również podczas wysyłania żądań do serwisu. W tych chwilach mogą pojawić się błędy nieznalezienia jakiejś klasy czy też błędy rzutowania typów. Te błędy to skutek zastosowanych wzorców projektowych (klasy ładowane są dynamicznie) jak również wykorzystanych środowisk uruchomieniowych – JDK oraz Apache Tomcat.

Poniżej pokazano zawartość pliku pom.xml dla konfiguracji środowiska: JDK17 + Apache Tomcat 10. Proszę zwrócić uwagę na pakiety jakarta (których nie było w pom.xml bezpośrednio po wygenerowaniu go z archetypu).

```
<project xmlns="http://maven.apache.org/POM/4.0.0" 
xmlns:xsi="http://www.w3.org/2001/XMLSchema-instance"
     xsi:schemaLocation="http://maven.apache.org/POM/4.0.0 http://maven.apache.org/maven-
v4_0_0.xsd">
     <modelVersion>4.0.0</modelVersion>
     <groupId>pl.edu.pwr.tkubik.javata</groupId>
     <artifactId>topDownSimpleService</artifactId>
     <version>1.0-SNAPSHOT</version>
     <packaging>war</packaging>
     <name>Simple CXF WSDL-first SOAP project using Spring configuration</name>
     <description>Simple CXF WSDL-first SOAP project using Spring configuration</description>
     <properties>
        -<br><test.server.port>8080</test.server.port>
     </properties>
     <dependencies>
         <dependency>
             <groupId>jakarta.xml.ws</groupId>
             <artifactId>jakarta.xml.ws-api</artifactId>
             <version>4.0.0</version>
         </dependency>
         <dependency>
             <groupId>jakarta.servlet</groupId>
             <artifactId>jakarta.servlet-api</artifactId>
             <version>6.0.0</version>
         </dependency>
<!-- <dependency>-->
<!-- <groupId>jakarta.xml.bind</groupId>-->
                <!-- <artifactId>jakarta.xml.bind-api</artifactId>-->
<!-- <version>4.0.0</version>-->
<!-- </dependency>-->
        <dependency>
            <groupId>com.sun.xml.bind</groupId>
             <artifactId>jaxb-impl</artifactId>
             <version>4.0.0</version>
             <scope>runtime</scope>
         </dependency>
         <dependency>
             <groupId>org.apache.cxf</groupId>
             <artifactId>cxf-rt-frontend-jaxws</artifactId>
             <version>4.0.1</version>
         </dependency>
         <dependency>
             <groupId>org.apache.cxf</groupId>
             <artifactId>cxf-rt-transports-http</artifactId>
             <version>4.0.1</version>
         </dependency>
         <dependency>
             <groupId>org.springframework</groupId>
             <artifactId>spring-web</artifactId>
             <version>6.0.8</version>
         </dependency>
         <dependency>
             <groupId>org.springframework</groupId>
             <artifactId>spring-context</artifactId>
             <version>6.0.8</version>
         </dependency>
```

```
 <dependency>
             <groupId>junit</groupId>
             <artifactId>junit</artifactId>
             <version>4.13.2</version>
             <scope>test</scope>
         </dependency>
     </dependencies>
     <build>
         <plugins>
             <plugin>
                 <groupId>org.apache.cxf</groupId>
                 <artifactId>cxf-codegen-plugin</artifactId>
                 <version>4.0.1</version>
                 <executions>
                      <execution>
                          <configuration>
                              <sourceRoot>
                                  target/generated-sources
                              </sourceRoot>
                             <wsdlOptions>
                                  <wsdlOption>
<wsdl> src/main/webapp/WEB-INF/wsdl/HelloWorld.wsdl
                                       </wsdl>
                                      <wsdlLocation>classpath:HelloWorld.wsdl</wsdlLocation>
                                  </wsdlOption>
                              </wsdlOptions>
                          </configuration>
                         <goals>
                              <goal>wsdl2java</goal>
                         \langle/goals>
                      </execution>
                 </executions>
             </plugin>
         </plugins>
         <pluginManagement>
             <plugins>
                 <plugin>
                      <groupId>org.apache.maven.plugins</groupId>
                      <artifactId>maven-war-plugin</artifactId>
                      <version>3.3.1</version>
                 </plugin>
                \langleplugin\rangle <!-- mvn clean install tomcat7:run to deploy
                      Look for "Running war on http://xxx" and
                     "Setting the server's publish address to be /yyy"
                     in console output; WSDL browser address will be
                    concatenation of the two: http://xxx/yyy?wsdl
                     -->
                    <groupId>org.apache.tomcat.maven</groupId>
                     <artifactId>tomcat7-maven-plugin</artifactId>
                     <version>2.2</version>
                     <configuration>
                          <server>TomcatServer</server>
                          <path>/HelloWorld</path>
                     </configuration>
                     <executions>
                          <execution>
                              <id>start-tomcat</id>
                              <goals>
                                  <goal>run-war</goal>
                              </goals>
                             <phase>pre-integration-test</phase>
                              <configuration>
                                  <port>${test.server.port}</port>
                                  <path>/HelloWorld</path>
                                  <fork>true</fork>
<useSeparateTomcatClassLoader>true</useSeparateTomcatClassLoader>
                              </configuration>
                          </execution>
                      </executions>
                 </plugin>
                <plugin>
                     <groupId>org.apache.maven.plugins</groupId>
                      <artifactId>maven-compiler-plugin</artifactId>
                      <configuration>
```

```
 <source>11</source>
                      <target>11</target>
                  </configuration>
             </plugin>
             <plugin>
                 <groupId>org.apache.maven.plugins</groupId>
                <artifactId>maven-eclipse-plugin</artifactId>
                  <configuration>
                      <projectNameTemplate>[artifactId]-[version]</projectNameTemplate>
                     <wtpmanifest>true</wtpmanifest>
                      <wtpapplicationxml>true</wtpapplicationxml>
                      <wtpversion>2.0</wtpversion>
                  </configuration>
             </plugin>
         </plugins>
     </pluginManagement>
\langle/huild>
```

```
</project>
```
Po zakończeniu implementacji można uruchomić serwis na serwerze aplikacji.

Na początek należy odpowiednio skonfigurować Apache Tomcat oraz mavena (role i użytkownicy w pliku users.xml, informacja o serwisie w pliku settings.xml).

Działa to tak: najpierw trzeba skonfigurować i uruchomić samemu tomcata (wersja 10 lub wyżej, dla wersji wcześniejszych pojawiały się błędy z ładowaniem odpowiednich klas). W konfiguracji użytkowników (conf\tomcat-users.xml) trzeba ustawić uprawnienia do administrowania (oczywiście hasło jest tu przykładowe)

```
<role rolename="manager-gui"/>
<role rolename="admin-gui"/>
<role rolename="manager"/>
                             <role rolename="manager-script"/>
<user username="admin" password="pass" roles="manager-gui,admin-gui,manager,manager-script"/>
```
W pliku pom.xml znaleźć się ma węzeł

## <server>TomcatServer</server>

Poprzez ten węzeł plugin mavena dowie się, w jakiej sekcji pliku ~.m2 \settings.xml szukać ma parametrów uwierzytelniających do tomcata. W tam właśnie pliku powinien znaleźć się wpis:

<server> <id>**TomcatServer**</id> <username>**admin**</username> <password>**pass**</password> </server> <server>

Następnie należy odpalić komendę: mvn tomcat7/redeploy

Po jej uruchomieniu pod adresem<http://localhost:8080/HelloWorld> pojawi się strona z infomacją o serwisach (wynik działania servletu CXF).

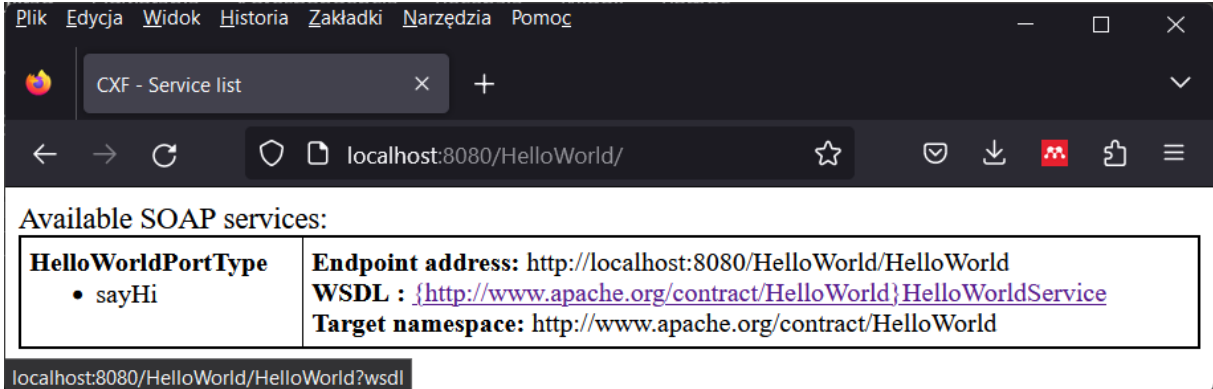

Pod wyróżnionym linkiem – <http://localhost:8080/HelloWorld?wsdl> opublikowany zostanie plik wsdl. Link ten można użyć w projekcie SoapUI – narzędzia, które dostarcza generycznego klienta do serwisów komunikujących się protokołem SOAP (klient jest generowany na podstawie opisu WSDL).

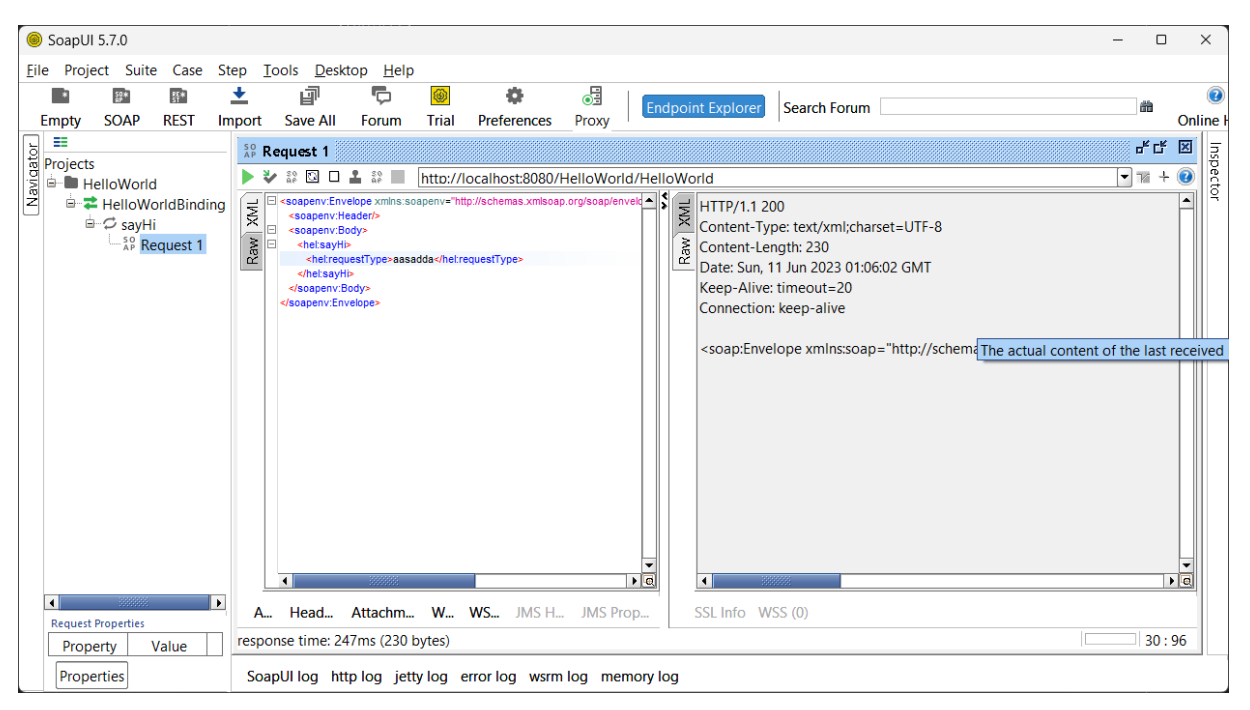

Do budowy serwisów z wykorzystaniem Apache CXF można również wykorzystać inny plugin: jaxwsmaven-plugin.

Sposób skonfigurowania tego pluginu opisano na stronie: https://www.baeldung.com/maven-wsdlstubs

Generalnie jego użycie polega na odpaleniu narzędzia wsimport, które kiedyś było dystrybuowane w JDK, a obecnie jest częścią pakietów Apache CXF.

Poniżej pokazano przykład pliku pom.xml ze skonfigurowanym celem: wsimport (zdefiniowano w nim położenie plików wsdl i generowanego kodu).

Wygenerowany kod nie będzie zawierał źródeł serwisu - taki serwis należy samemu sobie napisać, implementując wygenerowany interfejs. Oczywiście struktura projektu też musi być odpowiednia (by WEB-INF i inne rzeczy trafiały do generowanego pliku war) oraz dodane powinny być odpowiednie zależności (jeśli serwis miałby zostać wdrożony na serwerze aplikacji).

```
<project
       xmlns="http://maven.apache.org/POM/4.0.0"
       xmlns:xsi="http://www.w3.org/2001/XMLSchema-instance"
  xsi:schemaLocation="http://maven.apache.org/POM/4.0.0 http://maven.apache.org/maven-
v4_0_0.xsd">
       <modelVersion>4.0.0</modelVersion>
       <groupId>pl.edu.pwr.tkubik.javata</groupId>
       <artifactId>top-down-jaxws</artifactId>
       <version>1.0-SNAPSHOT</version>
       <name>Archetype - top-down-jaxws</name>
       <url>http://maven.apache.org</url>
       <dependencies>
               <dependency>
                      <groupId>jakarta.xml.ws</groupId>
                      <artifactId>jakarta.xml.ws-api</artifactId>
                      <version>4.0.0</version>
               </dependency>
               <dependency>
                      <groupId>com.sun.xml.ws</groupId>
                       <artifactId>jaxws-rt</artifactId>
                       <version>4.0.0</version>
                      <scope>runtime</scope>
               </dependency>
               <dependency>
                      <groupId>com.sun.xml.ws</groupId>
                      <artifactId>jaxws-ri</artifactId>
                      <version>4.0.0</version>
                      <type>pom</type>
               </dependency>
       </dependencies>
       <build>
               <plugins>
                      <plugin>
                              <groupId>com.sun.xml.ws</groupId>
                              <artifactId>jaxws-maven-plugin</artifactId>
                              <version>4.0.0</version>
                              <executions>
                                     <execution>
                                             <goals>
                                                    <goal>wsimport</goal>
                                            </goals>
                                     </execution>
                              </executions>
                              <configuration>
       <wsdlDirectory>${project.basedir}/src/main/resources/</wsdlDirectory>
       <packageName>pl.edu.pwr.tkubik.javata.service</packageName>
       <sourceDestDir>${project.build.directory}/generated-sources/</sourceDestDir>
                              </configuration>
                      \langle/plugin>
              </plugins>
       </build>
</project>
```